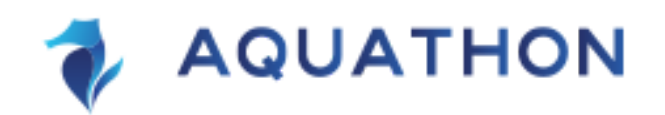

## 11-12 czerwca 2022, online

# **INFORMACJE ORGANIZACYJNE**

### **WAŻNE LINKI - ZESTAWIENIE**

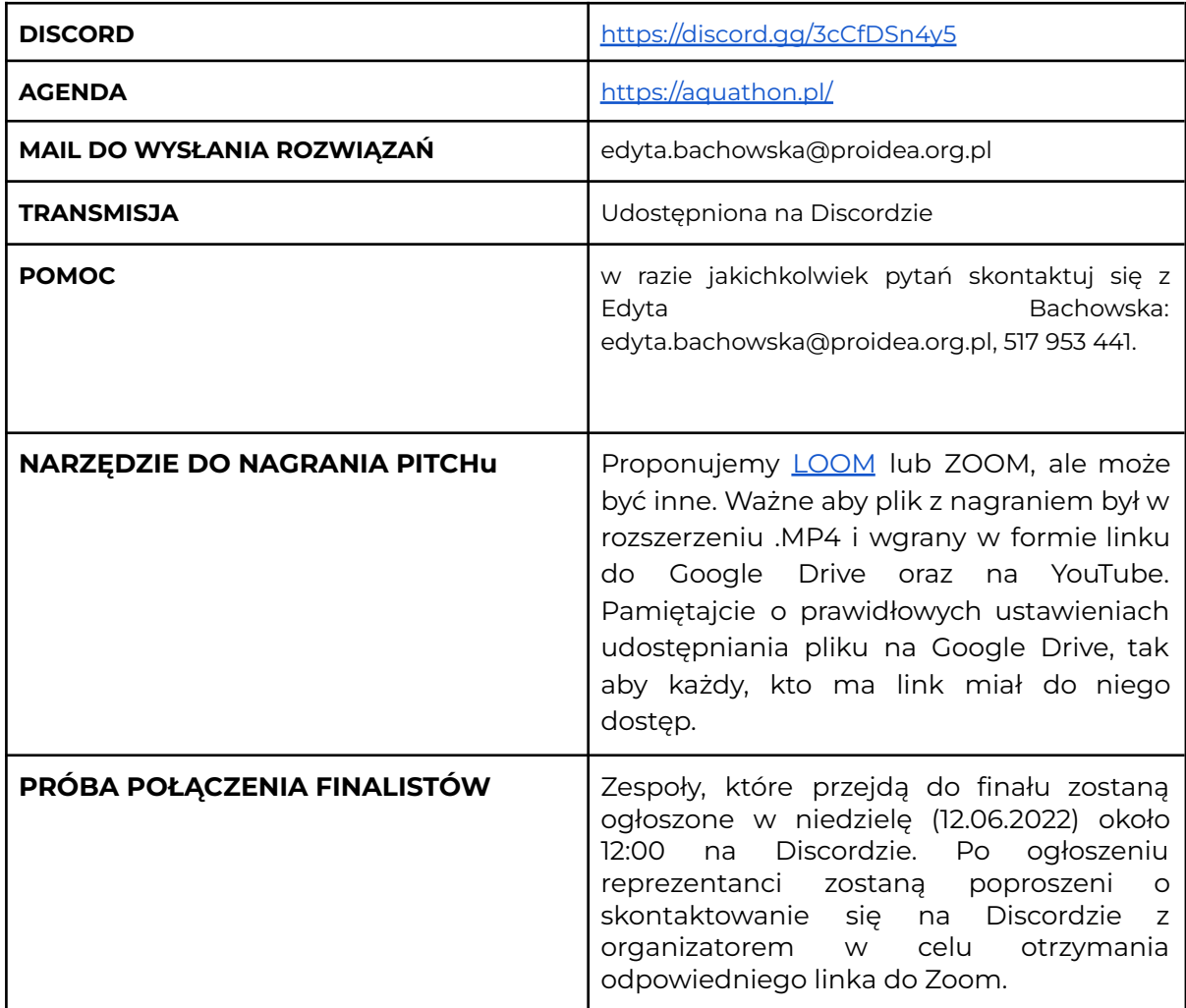

### **DISCORD - NASZ GŁÓWNY KANAŁ KOMUNIKACJI**

Dołącz do naszego kanału komunikacji online: <https://discord.gg/3cCfDSn4y5> To miejsce, w którym odnajdziesz wszystkie najważniejsze informacje, zadasz pytanie organizatorom, porozmawiasz z mentorami, członkami jury i innymi uczestnikami! Nie czekaj do jutra, dołącz już dziś! ;)

Pamiętaj, aby w polu nazwy użytkownika już w dniu hackathonu podać także nazwę zespołu według schematu:

### **[Nazwa Teamu] Nazwa Użytkownika** np. **[Team Haft] Jan Kowalski**

### **PRZESŁANIE ZADAŃ**

Projekty przesyłamy na maila organizatora: [edyta.bachowska@proidea.org.pl](mailto:edyta.bachowska@proidea.org.pl) Można przesłać link do dysku google.

## **Deadline: 12.06.2022 godz. 11:00**

Przesłanie następujących materiałów (\*obligatoryjnie)

- maksymalnie 10-slajdowej **prezentacji w formie PDF**. Użyj slajdów dowolnie, ale pamiętaj, żeby w atrakcyjny i ciekawy sposób pokazać projekt\*,
- **3-minutowego nagrania prezentacji** (link do dysku w chmurze PAMIĘTAJ O DOSTĘPIE oraz link do filmu na YouTube)\*,
- link do OTWARTEGO repozytorium zawierającego: kod źródłowy lub inne materiały źródłowe,
- zdjęć, opisów itd.

Jeśli chcesz zaprezentować demo stworzonego oprogramowania, sugerujemy zawrzeć je w 3-minutowym nagraniu prezentacji.

## **Nagranie prezentacji**

## **Jak nagrać swoją prezentację rozwiązania?**

Polecamy LOOM (https://www.loom.com/) - jest to bardzo proste w obsłudze i sprawdzone narzędzie lub ZOOM. Możesz użyć innego sposobu, ale pamiętaj, aby plik spełniał poniższe warunki:

- format pliku: .mp4
- czas nagrania: 3 minuty\*
- sposób przesłania pliku prześlij nam 2 linki w zgłoszeniu na ChallengeRocket:
	- do pliku umieszczonego na Google Drive upewnij się, że udostępniasz wideo w odpowiednich ustawieniach, aby każdy mający link mógł je obejrzeć!
	- link do filmu na YouTube.

Możesz nagrać siebie i swoją prezentację tyle razy, ile tylko chcesz, ale przesyłasz nam **tylko jeden plik**. Bądź kreatywny i pamiętaj, że nagrania najlepszych zespołów zostaną odtworzone w trakcie transmisji live 12.06.2022

\*Jeśli Twój film będzie dłuższy niż 3 minuty (180 sekund), utniemy go równo po 3 minutach.

### **TRANSMISJA LIVE**

Transmisja będzie dostępna na Discordzie.

Relacja live ze studia, webinary, prezentacje finalistów oraz sesje Q&A, a także ceremonia wręczenia nagród zwycięskim zespołom - to wszystko zobaczysz na transmisji. Dołącz do transmisji, aby niczego nie przegapić! Agenda Aquathonu jest dostępna tutaj: https://aquathon.pl

#### **Q&A Z JURY**

Na podstawie przesłanych projektu, do finału zostanie zakwalifikowanych 5 zespołów. Sesja Q&A z Jury odbędzie się na dedykowanym zoomie. Ogłoszenie finalistów oraz kolejności prezentacji odbędzie się na Discordzie w niedziele około 12:00.

#### **Jeśli jesteś finalistą - gratulacje! Oto kilka ważnych informacji:**

Tuż po ogłoszeniu listy finalistów poprosimy, aby **jedna osoba z zespołu** (prezenter) skontaktowała się na Discordzie z organizatorem. Dostaniesz link do Speakers Roomu (Zoom).

#### **Przebieg części konkursowej:**

**Na zoomie** (start o 13:00):

- zapowiedź zespołu przez prowadzącego,
- odtworzenie 3-minutowej prezentacji przesłanej przez zespół,
- zaproszenie do sesji Q&A przez prowadzącego,
- 3-minutowa sesja Q&A: Ty + Jury,
- zakończenie i kolejny zespół.

#### **Ważne:**

- 1) Dołączając do zooma (Speakers Roomu) ustaw nazwę użytkownika wg schematu NAZWA ZESPOŁU\_Imię,
- 2) zamknij transmisję i inne źródła dźwięku,
- 3) pamiętaj, aby włączyć kamerę i mikrofon,
- 4) poczekaj na swoją kolej,
- 5) kiedy przyjdzie Twoja kolej realizator przeniesie Cię do odpowiedniego breakout roomu,
- 6) Po sesji pytań i odpowiedzi opuść Zoom i oglądaj dalszy ciąg transmisji :)

Jeśli nie połączysz się w odpowiednim czasie lub będziesz miał jakieś problemy zapytaj co zrobić - w nagłych przypadkach będziemy musieli zmienić kolejność pojawiania się na live.

### **Stay tuned! Jeśli zajmiesz miejsce na podium zaprosimy Cię do Zooma raz jeszcze :) Nie opuszczaj Discorda, włącz dźwięk w telefonie!**

#### **Jak się przygotować?**

1. Zorganizuj ciche, spokojne i wygodne miejsce, z którego będziesz mógł/mogła się połączyć.

2. Zadbaj o odpowiednie oświetlenie - usiądź przodem do źródła światła.

3. Korzystaj z komputera z wbudowaną dobrej jakości kamerą i mikrofonem lub wyposaż się w kamerę i mikrofon zewnętrzny.

4. Zainstaluj aplikację Zoom - do pobrania [tutaj.](https://zoom.us/download) Upewnij się, że masz zainstalowaną najnowszą aktualizację. Nie polecamy korzystania z Zoom w przeglądarce.

DO ZOBACZENIA :)